# **Remote Monitoring and Control of Irradiation Experiments**

O. Toader, V.H. Rotberg and G.S. Was

*Michigan Ion Beam Laboratory Department of Nuclear Engineering and Radiological Sciences*  The University of Michigan, Ann Arbor, MI 48109, USA

**Abstract.** As computer technology plays an increasing important role in particle accelerator facilities, instrumentation systems can be expected to include web connections and other remote capability features. The Michigan Ion Beam Laboratory at the University of Michigan in Ann Arbor has developed remote monitor and control capability by using a combination of commercial software packages and in-house software development. Irradiation parameters such as ion current on the samples and apertures, sample temperature read from an optical pyrometer, and chamber pressure can all be accessed and monitored remotely through a web site, as can ion source parameters such as power supply currents and voltages or feed gas pressure. With administrator permission, the control parameters of the ion source or the readouts from the irradiation stage can be modified in real time during an experiment. A description will be given of the various ways in which this type of remote monitoring and control has been accomplished at the Michigan Ion Beam Laboratory.

#### **INTRODUCTION**

The Michigan Ion Beam Laboratory (MIBL) is located in Ann Arbor and is a part of the Department of Nuclear Engineering and Radiological Sciences at the University of Michigan. Much of the recent work done in the laboratory is related to the radiation damage experiments in metallic alloys, which can require significant radiation time (from a few hours to several days). Having the capability to control and observe the experiment from a remote location has several benefits, including the ability to track an experiment and to assist in solving a problem that might arise. Alerts to a pager or E-mail messages to laboratory staff when a problem occurs would minimize troubleshooting time and reduce down time. A significant fraction of the work is done in collaboration with researchers from different organizations or institutions necessitating a means to track the progress of the experiments remotely. The best way to remotely monitor an experiment is via the World Wide Web, with a vehicle that would be platform independent and use the software already installed on the computers in MIBL. The different approaches that were tried and implemented will be presented in this paper.

## **LABORATORY DESCRIPTION**

 The laboratory is equipped with a 1.7 MV Tandetron accelerator, a 200 KV ion implanter and an ion beam assisted deposition system (IBAD). Remote monitoring could be implemented only on the Tandetron and the IBAD system as the implanter does not have advanced computer control.

 The accelerator is a solid-state gas insulated, high frequency device, capable of operation between 0.2 and 1.7 MV. Only the Torvis-type source is computer controlled, but the accelerator can be fed also by a duoplasmatron and a sputtering source. A beam of protons of up to 300 µA can be produced with the Torvis source that can be used for radiation damage experiments. The Tandetron has two beamlines, a  $15<sup>0</sup>$ beamline for ion beam modification (implantation, mixing) and radiation damage, and a  $30^{\circ}$  beamline for ion beam analysis, each terminated with a target chamber. Both beamlines contain a quadrupole magnet for focusing, an analyzing magnet, a rasterscanner and a steerer. The  $15^{\circ}$  beamline and the chamber are equipped with cryopumps that can routinely achieve pressures in the  $10^{-9}$  Torr range. Beyond the main chamber on the  $15<sup>0</sup>$  beamline is an electrically isolated irradiation sub-chamber to which is attached a temperature controlled and heated sample

© 2003 American Institute of Physics 0-7354-0149-7/03/\$20.00 CP680, *Application of Accelerators in Research and Industry: 17th Int'l. Conference,* edited by J. L. Duggan and I. L. Morgan

stage for radiation damage experiments between  $50^0$ and  $600^{\circ}$  C. The  $30^{\circ}$  beamline contains an aperture system, a Faraday cup for charge collection, a beam viewer, a translation two-axis goniometer and detectors for backscattering and glancing angle measurements. It is turbo-pumped and equipped for rapid sample turn-around. Rutherford backscattering spectroscopy (RBS), nuclear reaction analysis (NRA), elastic recoil detection (ERD), and ion channeling are conducted in this chamber. The components that are interfaced and controlled/monitored by computer are the Torvis source and the end-station data-collection system. The control/monitor software programs are written in Labview from National Instruments (NI) and were developed at MIBL

The IBAD system consists of two 6 kV electron beam guns and a low energy Kaufman ion gun in a large cryopumped vacuum chamber with a base pressure in the order of  $10^{-10}$  Torr range. The Kaufman ion gun can produce inert gas beam currents up to 100 mA at energies between 10 and 1200 eV. The controller of the ion gun is a power supply model MPS 3000, with a GPIB and serial ports interfaced with a computer and with a system of two thickness monitors. In the IBAD there are also a flow controller GFC 1000, a Varian pressure monitor and a residual gas analyzer, all with a serial interface. The software running on the computer to monitor and control the deposition experiments is written in Labview with the code developed at MIBL. Remote monitoring for this system is done in a manner that is similar to that for the Tandetron and will not be presented here.

## **COMPUTER HARDWARE AND SOFTWARE**.

MIBL is equipped with Pentium 4, 500 MHz computers. The computer controlling the Torvis source is interfaced with the source through a serial link and a set of analog and digital modules. The computer monitoring the stage parameters has a PCI temperature board, a PCI analog/digital board and a scope card. The computer controlling the IBAD instruments has an analog/digital board and a GPIB card. Anyone interested in developing Web monitoring would pursue one of the many available avenues according to available software, budget and preferences. A few options to connect remotely were considered and some weak and some strong points of each were identified. Labview is a powerful software package that can be used to design user interfaces to interactively control the systems in a graphical environment taking advantage of many programming tools by creating virtual instruments that mirror real

ones and allowing remote users to collaborate in real time. With Labview one can connect to other applications and share data through ActiveX, the Web, DLLs, shared libraries, TCP/IP etc. The second package we are using is AppletView (Java based), available from Nacimiento Inc. AppletView assists in publishing the LabView instrumentation on the web and makes the web browsers capable of connecting to the applications running on a local computer. The built-in server mediates the communication between the local and the remote computer, as the instruments' outputs are made available to a remote client. This is accomplished by streaming the data from the local instruments to a Java applet running in a Web browser. The software enables the programmer to configure and shape the user interface according to the needs.

## **IMPLEMENTATION**

## **1. Labview with Data Sockets**

 To remotely monitor experiments, a program was written to make the connection between the Labview data acquisition (DAQ) program and the Web interface using data sockets. The data socket (DS) is a unified end-user application programming interface (API) based on URLs for connecting to DAQ systems located anywhere, and is language independent and operating system (OS) independent. Using this protocol data can be sent via the Web between different machines running Labview. The DS approach consists of a data socket server (DSS) and an API. The advantages of this route are the reliability of the program, the nice Web interface (all the Labview graphical user interfaces (GUI) configuration tools available) and the speed of the data update. The disadvantage is that in order to be able to view the experiment the web user has to download and install the Run-Time Engine version of Labview (freeware from NI) plus a small Labview executable program written at MIBL, or download the entire application as a self-installing program from the MIBL site.

 The size of the download of the whole application is rather large, making the process a little difficult for slow computer users. In addition the program needs to be recompiled on a Macintosh machine to have it available for Macintosh users. This code was implemented for the Tandetron but no programs were developed to remotely control and monitor the source and the IBAD system this way. This option would be ideal for a lab with very fast computers and experiments requiring the processing of a very large

amount of data. It would not be a good option for a network of slower computers or with no access to Labview software running on a Macintosh computer. The MIBL computer terminal interface is presented in fig. 1, and the remote panel available to any web user is presented in fig. 2.

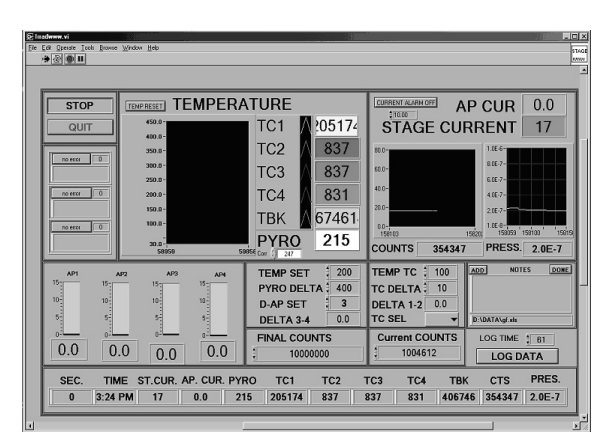

**FIGURE 1**. GUI in MIBL

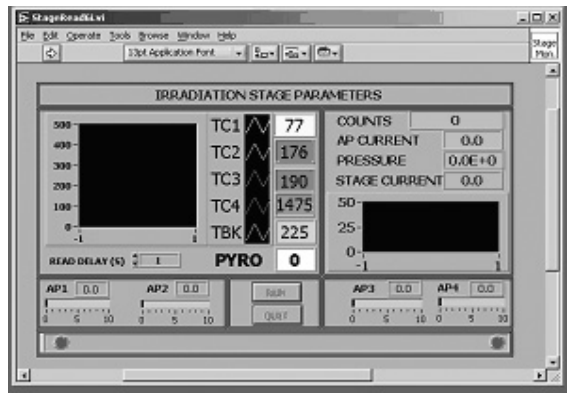

. **FIGURE 2**. GUI for data sockets remote users

#### **2. Labview with the Built-in Web-Server**

Web monitoring with the Labview Web Server was implemented after Labview 6.0 was released. This version allows any application to be published as a web file with a click of a button. The next step required to have remote monitoring would be to start the Labview Web Server and that is simply done with a menu selection making the application available online. The Labview Web Server approach has very nice security and user monitoring features, but also some disadvantages. Like the previous method, it would require the user to download and install the Labview Run-Time Engine from the National Instruments site or form the MIBL site before the first run. The Labview Web Server comes with a built-in one-client capability, limiting the number of users. Additional licenses can be purchased, but cost can be an issue with this strategy. Having to buy more licenses can put a strain on a tight budget. Also, this alternative is not available for Macintosh computer users. It is a good option if a large number of licenses can be bought and there are no anticipated Macintosh users. Another nice aspect is the simplicity of the approach and the requirement of very little extra programming besides the main application.

#### **3. Labview and AppletView.**

This software combination is the one selected for use at MIBL. In order to make the connection to the Web, it is necessary to build an application with Labview that would collect the data points of interest from the main DAQ program. The data objects in this program are allowed to be only of a certain type (string, integer32, single and Boolean type). Then a Labview Server built with AppletView libraries would broker the data transfer between LabView DAQ program, the newly built Labview application and the built-in AppletView server running in the background. The required program selection, the AppletView server interface and the Labview server interface are presented in fig. 3. In fig. 4 can be seen the MIBL control panel for the local computer.

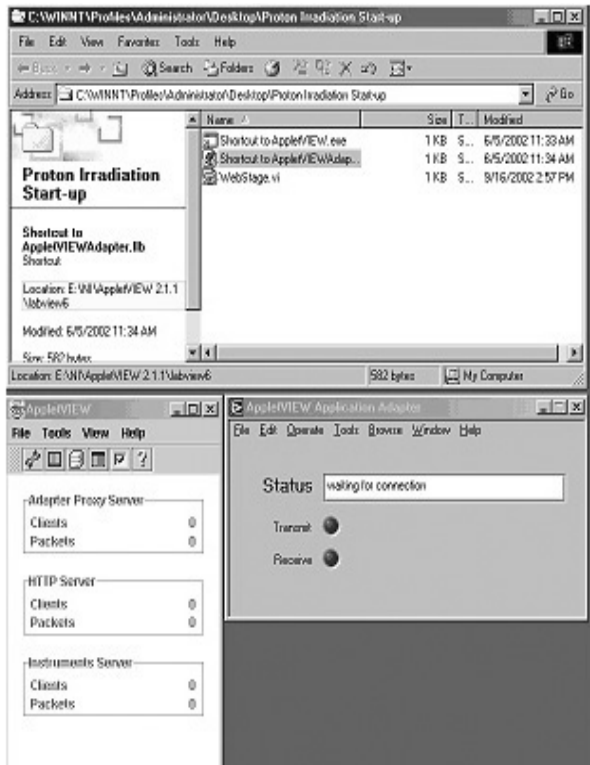

**FIGURE 3.** AppletView menu server.

| 67 Incolements<br>File Edit Operate Tech Browne Window Help<br>13408<br>$\rightarrow$ $\otimes$ $\otimes$ $\cdots$<br><b>FANY</b>                                                                                                    |                                                                                                    |                                                                                                    |                                                                                                    |
|----------------------------------------------------------------------------------------------------|----------------------------------------------------------------------------------------------------|----------------------------------------------------------------------------------------------------|----------------------------------------------------------------------------------------------------|
| <b>TEMPERATURE</b><br><b>STOP</b><br><b>TEMP RESET</b><br>450.0<br>QUIT<br>400.0<br>350.0<br>$\alpha$<br><b>DO PERK</b><br>300.0<br>250.0<br>76<br><b>FO STOP</b><br>200.0<br>150.0<br>100.0<br>$\overline{0}$<br>FO BEES<br>30.0<br>58959                                        | 205174<br>TC <sub>1</sub><br>837<br>TC <sub>2</sub><br>837<br>TC <sub>3</sub><br>831<br>TC <sub>4</sub><br>67461<br>TBK<br>215<br><b>PYRO</b><br><b>SSISE Car (1)</b><br>20    | <b>CURRENT ALARM OFF</b><br>11000<br><b>STAGE CURRENT</b><br><b>RO.O-</b><br>$\mathbf{snn}$ -<br>$400-$<br>$20.0 -$<br>$0.0 - 0.0$<br>15820<br><b>COUNTS</b><br>354347 | 0.0<br><b>AP CUR</b><br>17<br>$1.08 - 8 -$<br>$8.06 - 7 -$<br>$6.06 - 7 -$<br>$4.08 - 7 -$<br>$205.7 -$<br>1,06.9<br>159322 159100<br>159158<br>PRESS.<br>$2.0E - 7$ |
| AP <sub>2</sub><br>AP1<br>AP2<br><b>AP4</b><br>15 <sub>z</sub><br>$15 -$<br>$15 -$<br>15 <sub>z</sub><br>$10-$<br>$10 -$<br>$10 -$<br>$10 -$<br>력<br>5 <sup>2</sup><br>5 <sup>2</sup><br>吒<br>$0 - 1$<br>0.0<br>0.0<br>0.0<br>0.0<br>ST.CUR. AP. CUR. PYRO<br>SEC.<br><b>TIME</b> | 200<br><b>TEMP SET</b><br><b>PYRO DELTA:</b><br>400<br><b>D-AP SET</b><br>з<br>0.0<br>DELTA 3-4<br><b>FINAL COUNTS</b><br>E)<br>10000000<br>TC <sub>1</sub><br>TC <sub>2</sub> | <b>TEMP TC</b><br>100<br>TC DELTA:<br>10<br>0.0<br>DELTA 1-2<br><b>TC SEL</b><br><b>Current COUNTS</b><br>1004612<br><b>TBK</b><br>TC <sub>3</sub><br>TC4              | <b>DONE</b><br>ADD<br><b>NOTES</b><br>D:\DATA\gf.xls<br><b>LOG TIME</b><br>561<br><b>LOG DATA</b><br>PRES.<br><b>CTS</b>                                             |
| 354347 2.0E-7<br>3:24 PM<br>17<br>215<br>205174<br>837<br>831<br>406746<br>0.0<br>837<br>$\Omega$<br>⊡                                                                                                    |                                                                                                    |                                                                                                    |                                                                                                    |

**FIGURE 4**. GUI at MIBL for irradiation monitor

The system is reliable and it can be viewed by anybody with a web browser accessing the MIBL address (http://www-ners.engin.umich.edu/labs/mibl/) Fig. 5 presents the graphical user interface available to remote users.

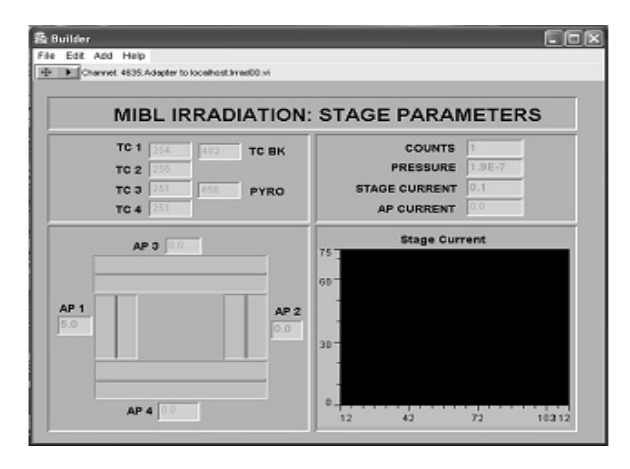

**FIGURE 5**. GUI AppletView stage monitoring

The same procedure is used to monitor/control the Torvis ion source. The local computer control panel of the source is given in fig. 6, with the corresponding web panel in fig. 7.

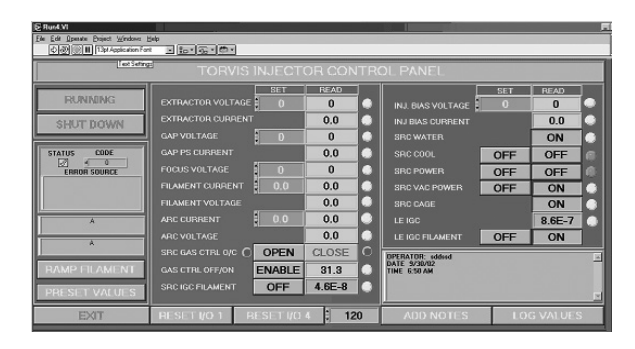

**FIGURE 6**. MIBL GUI source control panel

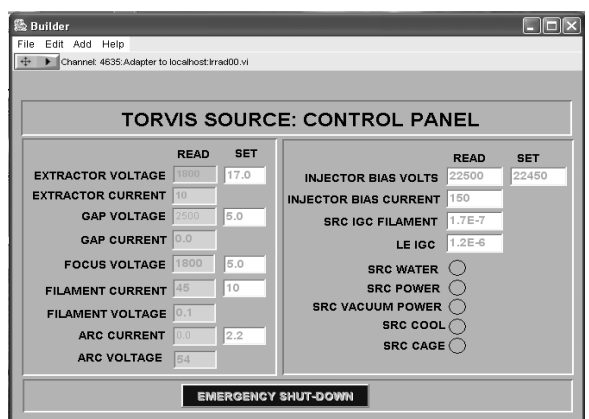

**FIGURE 7** Source AppletView Interface

AppletView is not as user friendly as Labview and requires a type of programming that is similar in many ways to Labview programming incorporating Java features. The interfaces are built by the user with the software tools that are available and in consideration for the data objects that Java can support. This approach to remotely access instruments is convenient as it works on any type of computer with any Web browser, by simply connecting to a web site without the need of extra downloads. The weak point of this combination is the existence of two separate software packages that have to work in complete agreement. Occasional miscommunications can occur, but can easily be fixed by re-starting the AppletView server.

#### **SUMMARY**

 At the Michigan Ion Beam Laboratory, we were able to find a solution to remotely monitor and control irradiation experiments that allows multiple users to log in simultaneously and access the experiment data and the control panels. A similar approach has been made to implement remote monitoring for the IBAD system. Table 1 gives a summary of the strong and weak points of each avenue for remote monitoring that was tried and implemented at MIBL.

The solution with Labview and AppletView currently in use is relatively simple, not expensive and can be developed using commercially available software packages and in-house programming. As far as future plans are concerned, we would like to improve the remote interface by adding more features, one of which is the direct image view of the irradiation stage. This feature is not yet supported by AppletView, but we are exploring other ways in which this can be accomplished.

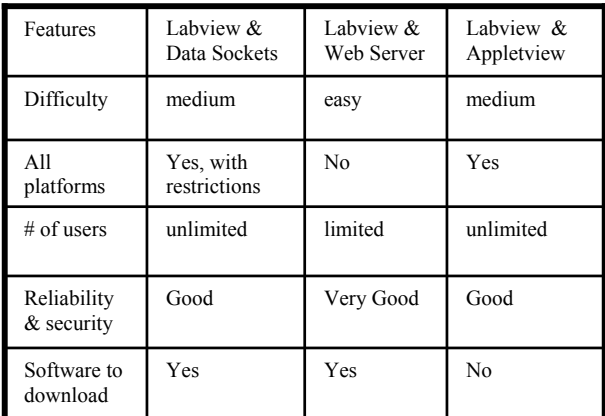

**TABLE 1.** Web monitoring software with the pros and cons

# **REFERENCES**

- 1. Nacimiento Software Company, *AppletView user guide and reference manual*, 2002.
- 2. Jeffrey Travis, *Internet applications with Labview*, 2000.
- 3. Gary Johnson, *Labview Power Programming,* 1998.
- 4. Douglas Comer, *Internetworking with TCP/IP* Vol.1, 2000.
- 5. John Pollock, *JavaScript: a Beginner's Guide*, 2001